# **Documento:** DK-V2 1M8

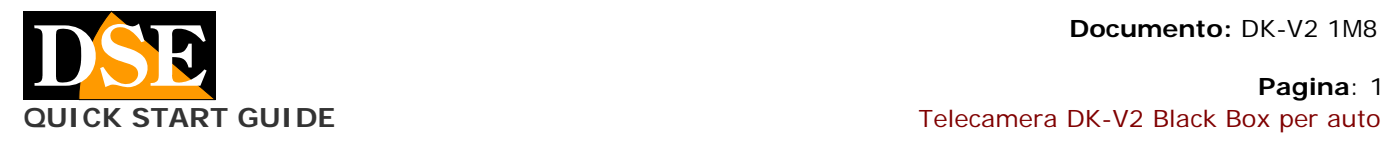

**Pagina**: 1

# $DK- V2$

Telecamera e videoregistratore black box per auto

# **Descrizione prodotto**

DK-V2 è un videoregistratore per auto munito di doppia telecamera integrata. E' ideale per essere montato sul parabrezza con la staffa inclusa e monitorare tutto ciò che accade davanti e dentro al veicolo.

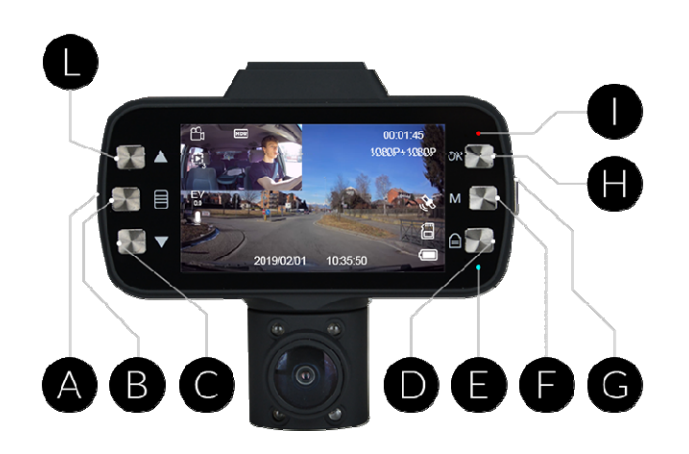

- A SLOT SD CARD
- B MENU' DI CONFIGURAZIONE
- C PRECEDENTE / AUDIO ON/OFF
- D PROTEGGI DA SOVRASCRITTURA
- E LED BLU: Fisso=ON Lampeggio=REGISTRAZIONE
- F MODALITA': Video Foto Playback
- G ON / OFF
- H ENTER / STOP REGISTRAZIONE
- I LED ROSSO Fisso=batteria in carica
- L SUCCESSIVO / CAMBIO INQUADRATURE SCHERMO

# **QUICK START GUIDE**

Di seguito trovi gli step da seguire per cominciare a registrare sulla tua nuova telecamera black box.

# **1) Carica della batteria**

La telecamera si alimenta tramite il cavo accendisigari per auto, ma è in grado di funzionare anche con la sola alimentazione della propria batteria interna. Prima di utilizzare l'apparecchio è consigliabile ricaricare completamente la batteria. Per fare questo collega la porta USB del DVR al computer, a un caricatore USB, con il cavo fornito a corredo, oppure alla presa accendisigari del veicolo con il cavo fornito.

Durante la carica si accende il LED ROSSO (I) che si spegne a ricarica completata.

# **2) Inserimento della SD card**

La prima cosa da fare, se si desidera effettuare delle registrazioni, è inserire la micro SD card nell'apposita fessura presente nel DVR (A)

E' possibile utilizzare micro SD card con capacità fino **a 128 GB in CLASSE 10** o superiori. L'SD card non è inclusa nella confezione.

Appena inserita la SD card è consigliabile formattarla. Per farlo premi due volte il tasto MENU' (B) e seleziona, la voce FORMATTAZIONE.

#### **3) LED di indicazione**

E' importante capire il funzionamento dei LED.

Il led BLU (E) è spento se la telecamera è spenta, rimane fisso se la telecamera è accesa, e lampeggia quando la telecamera è in registrazione.

Il led ROSSO (I) rimane acceso durante la carica della batteria, e si spegne quando la batteria è carica o quando non è in carica.

#### **4) Posiziona e collega la telecamera**

Sistema la telecamera nella posizione che più ti serve. La posizione che permette le migliori inquadrature è direttamente sotto lo specchietto retrovisore.

Collega la telecamera alla presa accendisigari con l'apposito cavo fornito nella confezione. Fai passare il cavo in modo che non ingombri durante la guida.

Il cavo fornito è lungo 3 metri e puoi eventualmente farlo passare dietro l'aletta parsole e poi sotto il cruscotto per evitare cavi a vista.

Controlla se la tua presa accendisigari fornisce alimentazione anche a quadro spento. Se la fornisce fai attenzione a non lasciare la telecamera collegata in modalità registrazione continua per più di 24 ore in quanto potrebbe esaurire la batteria del tuo veicolo.

#### **5) Registrazione continua**

Questa è la modalità di registrazione attiva di fabbrica. In questa modalità la telecamera avvia automaticamente la registrazione quando le viene fornita alimentazione, e interrompe la registrazione quando l'alimentazione viene interrotta.

Durante la registrazione il led blu (E) lampeggia e compare un'icona rossa lampeggiante sullo schermo.

#### **6) Sovrascrittura, Protezione file, rilevazione collisione**

Quando la memoria è piena, la telecamera continua a registrare sovrascrivendo i files più vecchi.

Se vuoi evitare che un file importante venga sovrascritto dalla telecamera, premi il pulsante PROTEGGI (D). Apparirà l'icona CHIAVE nello schermo e il video in corso di registrazione sarà protetto da sovrascrittura.

In caso di urto durante la guida, la telecamera protegge automaticamente il files video dell'evento (COLLISIONE)

#### **7) Funzione rilevazione del movimento**

Questa telecamera può anche registrare in modalità MOTION DETECTION. Questa modalità offre un'alternativa alla registrazione continua e permette di economizzare spazio in memoria registrando solamente se vi sono movimenti di fronte alla telecamera frontale. Questa funzione è molto utile se mantieni la registrazione attiva durante il parcheggio per registrare solamente nel caso qualcuno si avvicini al veicolo.

La registrazione dura fino a 10 secondi dopo la fine del movimento. I file video registrati in questa modalità sono automaticamente protetti da sovrascrittura.

Per attivare questa funzione premi il tasto MENU' (B) e attiva la voce MOTION DETECTION.

La rilevazione motion è attiva solamente sulla telecamera frontale.

#### **8) Funzione rilevazione urti**

Questa è una comoda funzione per sorvegliare la tua auto durante il parcheggio. Se attivi questa funzione la telecamera non si spegne completamente quando togli

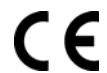

#### **Documento:** DK-V2 1M8

**Pagina**: 2

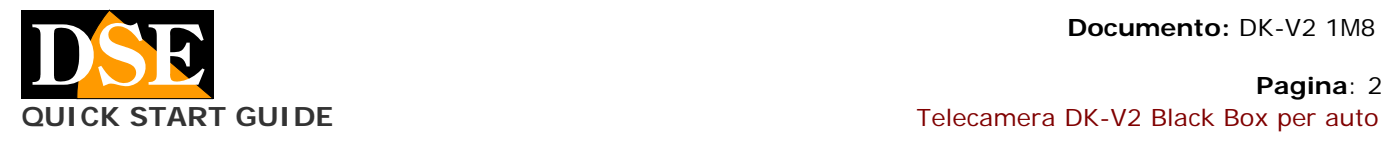

alimentazione o premi il tasto off, ma rimane in modalità rilevazione urti, consumando pochissima batteria. Se il veicolo viene urtato, la telecamera si accende, avviando la registrazione per 20 secondi.

I file registrati in questa modalità sono automaticamente protetti da sovrascrittura.

La rilevazione urti funziona a batteria per cui puoi usarla in parcheggio anche se la tua auto non eroga corrente dalla presa accendisigari a quadro spento.

Per attivare questa modalità premi due volte il pulsante MENU' (B) e seleziona la voce SORVEGLIANZA PARCHEGGIO. Apparirà l'icona AUTO ZZZ per segnalare la modalità attiva. Puoi regolare la sensibilità di rilevazione dell'urto premendo il pulsante MENU' (B) e selezionando la voce G SENSOR.

# **9) Modalità foto**

In questa modalità puoi scattare foto statiche. Per passare a questa modalità, dalla modalità video premi una volta il tasto MODALITA' (F). Premi OK per scattare la foto.

Se lo desideri puoi impostare nel menu di configurazione un ritardo allo scatto.

# **10)Funzione GPS**

A destra sullo schermo della telecamera è presente un'icona GPS che può assumere i seguenti significati:

- Fissa con un simbolo rosso in assenza segnale GPS
- Lampeggiante con un simbolo rosso in ricerca connessione segnale
- Fissa senza simbolo rosso a collegamento GPS stabilito

#### **11)Playback dei files video**

Per riprodurre i files video registrati dalla tua telecamera ci sono diversi modi.

**MONITOR** - Puoi riprodurre i video direttamente sullo schermo della telecamera passando alla modalità playback. Per farlo, dalla modalità video, premi due volte il tasto MODALITA' (G). Seleziona il video che vuoi riprodurre con le frecce e premi OK (H) per avviare la riproduzione.

**PC** - Puoi riprodurre i video anche da PC. Per farlo puoi collegare la telecamera al computer col cavo USB fornito, oppure puoi estrarre la scheda SD e inserirla in uno slot per SD card nel tuo PC.

**SMARTPHONE** - Puoi riprodurre i filmati anche sul cellulare con l'apposita applicazione descritta di seguito.

# **12)Applicazione per smartphone**

Scarica sul tuo telefono l'applicazione **RoadCam.**

Per collegarti alla tua telecamera devi attivare il wifi della telecamera premendo due volte il tasto MENU' (B) e selezionando la voce WIFI.

Il WiFi infatti si disabilita automaticamente in assenza di collegamenti attivi. Una volta attivato il wifi troverai la rete della telecamera disponibile fra le reti wifi del tuo telefonino.

Collegati ora al WiFi della tua telecamera con il tuo smartphone. La password di default è **12345678.** Stabilita la connessione, apri l'applicazione RoadCam e premi il pulsante arancione al centro dello schermo per collegarti

Con RoadCam puoi:

- Vedere il VIDEO LIVE
- Cambiare l'inquadratura del monitor con il pulsante quadrato al centro
- Aprire l'album dei files video registrati nella telecamera, con il pulsante RECORDED VIDEO a sinistra
- 
- Scaricare/Eliminare video nella sezione recorded video
- Aprire l'album dei files foto con il pulsante PICTURE a destra
- Scaricare/Eliminare foto nella sezione pictures - Avviare/Interrompere la registrazione della
- telecamera con il pulsante rotondo arancione Scattare foto con il pulsante in basso a forma di fotocamera
- Modificare le impostazioni della telecamera con il pulsante a ingranaggio in alto a destra
- Scaricare video e foto sul cellulare

#### **13)Visualizzare storico GPS**

Per visualizzare su mappa gli spostamenti del veicolo durante i video devi scaricare su smartphone tramite l'applicazione il video che ti interessa esaminare. Per farlo devi essere connesso alla telecamera. Una volta scaricato, puoi anche scollegarti.

Apri l'applicazione e premi il tasto ALBUM nella barra in basso. Apri il video desiderato e premi l'icona GPS che compare sotto alla finestra in cui viene riprodotto il video. Puoi visualizzare la posizione esatta del veicolo sulla mappa stradale in ogni istante del video.

La localizzazione non è disponibile se il collegamento GPS non era disponibile durante la ripresa.

#### **14)Disattivazione segnali acustici**

Puoi disattivare i segnali acustici dei pulsanti e di accensione/spegnimento che possono risultare fastidiosi. Per farlo premi due volte il pulsante MENU' (B) e seleziona la voce SEGNALE ACUSTICO.

#### **15)Blocco schermo**

Se vuoi lasciare la telecamera in registrazione a batteria, puoi ridurre il consumo spegnendo lo schermo. Per farlo premi brevemente il tasto ON/OFF (G).

#### **16)Spegnimento**

Per spegnere la telecamera tieni premuto il tasto ON/OFF (G) per alcuni secondi.

ATTENZIONE. Se è attiva la funzione PARCHEGGIO la telecamera si riavvia automaticamente alla rilevazione di un urto.

#### **Caratteristiche tecniche principali**

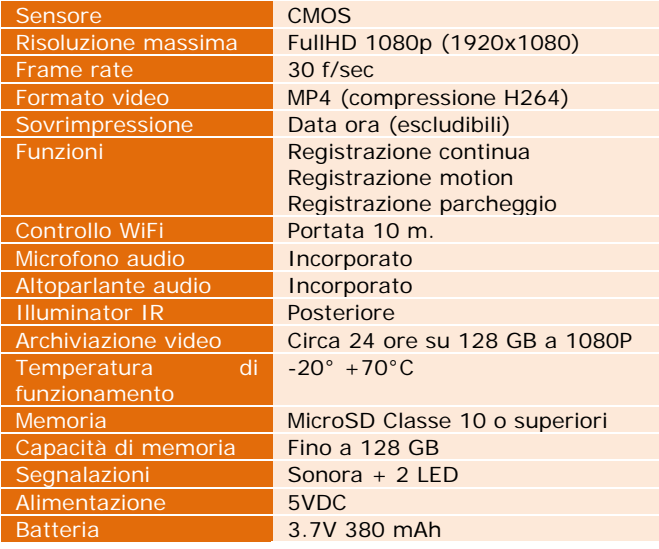

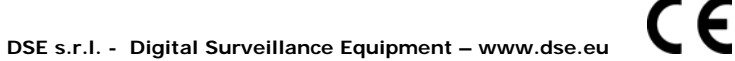